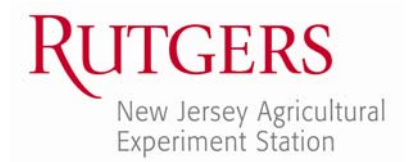

Office of Continuing Professional Education New Jersey Agricultural Experiment Station Rutgers, The State University of New Jersey 102 Ryders Lane New Brunswick, NJ 08901-8519

www.cpe.rutgers.edu ocpe@njaes.rutgers.edu

732-932-9271 Fax: 732-932-1187

# **Download / Installation Instructions for the NJ EMS Field Guide**

# **First:**

- 1. Go to https://njems.rutgers.edu
- 2. Click the link for "Information & Resources" on the left menu.
- 3. Click "I need the current NJ EMS Field Guide" link.
- 4. Install the NJ EMS Field Guide on your device by following the directions below for your device type.

## **To download the NJ EMS Field Guide onto your computer:**

- 1. Click to download / save the PDF format.
- 2. The PDF will download to your computer (your computer may automatically open / display the PDF in your PDF reader). You may want to move the saved file to a location that will be easy for you to find later.
	- If you don't have a PDF reader installed, you will need to download the free Adobe Reader or another similar program. To download Adobe Reader for free, go to http://get.adobe.com/reader/, deselect the optional "McAfee Security Scan," and click "Download Now."
- 3. Open Field Guide with PDF reader.

## **To download the NJ EMS Field Guide onto your iOS and Android devices:**

Note: for iOS devices, please use the Safari browser app. The iOS Google Chrome app may not allow you to download the ebook formats. Be advised, ebook format may be slow for some older devices. If this is the case, use *"scroll" mode in device for faster use, or try the PDF version.*

- 1. If you don't already have an ebook reader app on your device, you will need to download one from the App Store. Select iBooks or another ebook reader of your choice to install on your device.
- 2. On your iOS or Android device, click the link for the EPUB format to start the download (this may take a few minutes, depending on your internet connection speed).
- 3. Once the download is complete, you'll be able to "Open in iBooks" or in another ebook reader app that is installed on your device.
- 4. Open your ebook reader app and tap to open the NJ EMS Field Guide.

#### **To download the NJ EMS Field Guide onto your Kindle device:**

- 1. If your Kindle has a web browser:
	- On your Kindle, click to download / save the MOBI format.
- 2. If your Kindle does NOT have a web browser:
	- On your computer, click to download / save the MOBI format (to save the ebook to your computer).
	- Follow Amazon's instructions to upload the ebook to your Kindle http://www.amazon.com/gp/sendtokindle

#### **Contact the OEMS Helpdesk Support if you need assistance.**

- $\bullet$  By email  $-\frac{\text{ems@dob. state.nj.} }{1-\text{ms@ doh. state.nj.}}$
- By phone 609‐633‐7777